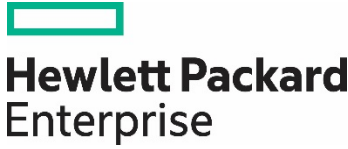

# **HPE Storage Sizer**

# **Contents**

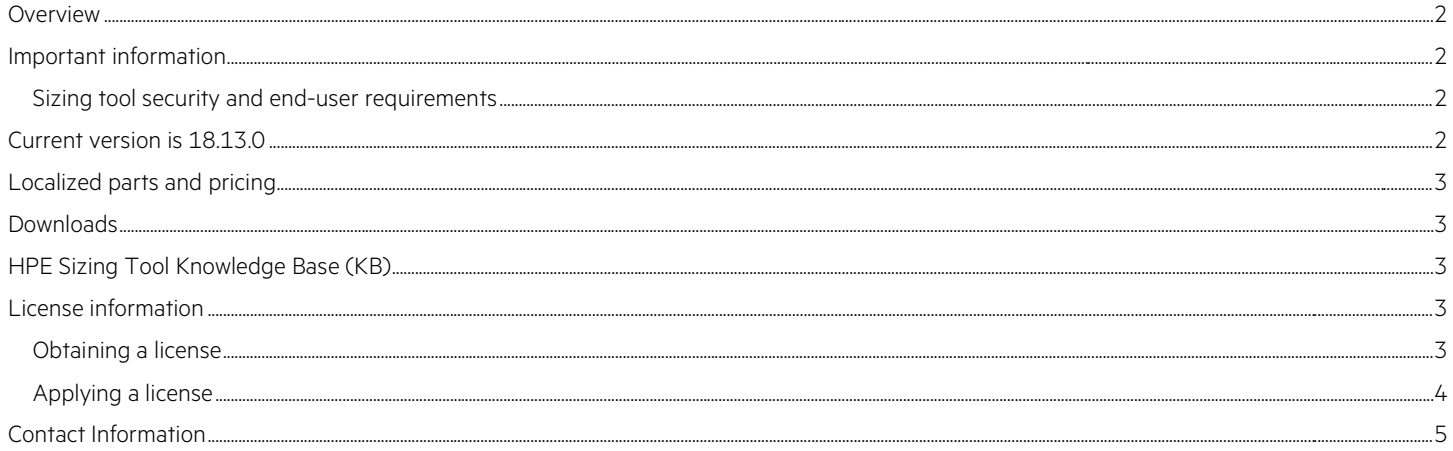

#### <span id="page-1-0"></span>**Overview**

The HPE Storage Sizer is a downloadable sizing tool that helps to design a storage infrastructure that will meet your customer needs.

- Simplifies the process of designing a storage solution
- Applies storage design rules, licensing and services rules
- Output is a valid, supported configuration that can be imported directly into Watson / SBW for quotation
- Provides localized parts and pricing for Americas, APJ, and EMEA
- Smart Update Technology brings new products or functionality to you
- Encompasses the HPE Storage family
- Updated at every New Product launch as part of the NPI process
- New functionality added based on user input, annual surveys, and quarterly focus groups

### <span id="page-1-1"></span>**Important information**

#### <span id="page-1-2"></span>**Sizing tool security and end-user requirements**

HPE Storage Sizing Tool employs a license-based security mechanism to protect many tools and applications used by HPE employees and certified HPE Partners against unauthorized usage.

When a specific tool requires a license for use, you will be required to make use of a utility called the HPE Sizing Tool License Manager. This utility will allow you to apply licenses to use (LTUs) for individual applications (or several at one time) to your computer.

The HPE Sizing Tool License Manager will be included with any current HPE Sizing tools, so you will not need to download a new application if you already have one of our tools installed.

For more detail on how to get and apply a license, refer to the [License information](#page-2-3) section.

#### <span id="page-1-3"></span>**Current version is 18.13.0**

New for Version 18.13.0

New StoreOnce product introduction and features:

- Added new generation StoreOnce models 3620, 3640, 5200, 5250, and 5650 based on Gen10 platform
	- For StoreOnce 5250/5650 models, on selection of "hybrid" disk type, sizer will provide mixed solutions (i.e., with both 4TB and 8TB drives)
	- For StoreOnce 5250/5650 models, on selection of 4TB and 8TB disk types, sizer will provide homogeneous solutions (i.e., 4TB only and 8TB only drives)
- Inclusion of new "Config Details" button, which has the following features:
	- This feature is applicable for StoreOnce 3620, 3640, 5200, 5250, and 5650 models in basic and advanced mode
	- Based on Capacity/Performance sizing, multiple solutions will be displayed, from which user may select the most suitable configuration
	- Cheapest configuration will be displayed at the top, which will be considered as default configuration when no configuration is selected in this page
	- In Multi-site mode, by default, cheapest configuration will be configured in BOM
- Show Graphical output feature in StoreOnce basic and advanced mode
	- Displays Usable Capacity and throughput values in Dashboard Summary, based on capacity/performance sizing for single and multiple systems
	- Graphical representation of StoreOnce 3620, 3640, 5200, 5250, and 5650 model components for single and multiple systems
- Updates to StoreOnce VSA family
	- New StoreOnce VSA LTUs support up to 500TB usable capacity in all StoreOnce modes
- Updated sizer with new de-duplication formulas
- Updated sizer with new data types, compaction ratios, housekeeping performance values in all applicable StoreOnce modes
- Removed old StoreOnce models like 3100, 3520, 3540, 5100, 5500, and 6600 from sizer in all StoreOnce modes

Performance Estimation Module (PEM): Integration with PEM 3.4.2 for StoreOnce models 3620, 3640, 5200, 5250, and 5650

### <span id="page-2-0"></span>**Localized parts and pricing**

- The United States, Argentina, Australia, Austria, Belgium, Brazil, Canada, China, Columbia, Czech Republic, Denmark, Finland, France, Germany, Greece, Hong Kong, Hungary, India, Indonesia, Ireland, Israel, Italy, Japan, Malaysia, Mexico, Middle East Region, Netherlands, New Zealand, Norway, Philippines, Poland, Portugal, Russia, Singapore, South Africa, South Korea, Spain, Sweden, Switzerland, Taiwan, Thailand, Turkey, United Kingdom, Venezuela, and Vietnam.
- HPE GSA Pricing for "US Federal Government" and other agencies

#### <span id="page-2-1"></span>**Downloads**

#### [HPE Storage Sizing Tool](https://sizersllb.itcs.hpe.com/sb/installs/StorageWorksSizer.zip)

Save the downloaded zip file (StorageWorksSizer.zip) and extract the installer file (setup.exe) to a local folder. Run the installer to install the sizer. After installation, a desktop icon is created to run the Storage Sizing Tool. It can also be found in the Start Menu under "All Programs  $\rightarrow$  Hewlett Packard Enterprise  $\rightarrow$  HPE Storage Sizing Tool". Future updates to this version will be automatically downloaded for existing users via the Smart Update process.

Please note that in certain instances where Windows® User Access Control (UAC) has been activated by system administrators, the installer (setup.exe) must be run with elevated rights (right-click with the mouse and choose "Run as administrator"). In this scenario the sizer itself will also need to be run as administrator in the same way.

Windows 8 users must follow the guidance (see above) to run the installer/setup with elevated privileges.

# <span id="page-2-2"></span>**HPE Sizing Tool Knowledge Base (KB)**

Knowledge Base is the main place to learn more about how to use the HPE Storage Sizing Tool. This contains written user guides, tutorials with Sizer screenshots and recorded webinars with Sizer demos. Knowledge Base is distributed as part of the HPE Storage Sizing Tool (download above). You can access KB by pressing the "Help" button at the top of Sizing Tool or by accessing the "Start  $\rightarrow$  All Programs  $\rightarrow$  Hewlett Packard Enterprise  $\rightarrow$  HPE Sizing Tool Knowledge Base" menu.

To access User Guides, select "Knowledge Base  $\rightarrow$  SWD Sizing Tool  $\rightarrow$  User Guides" menu.

To access Webinars, select "Knowledge Base  $\rightarrow$  SWD Sizing Tool  $\rightarrow$  Webinars" menu.

# <span id="page-2-3"></span>**License information**

#### <span id="page-2-4"></span>**Obtaining a license**

When a particular tool starts using the new security mechanism, you may be required to obtain and apply a license to use that application. Some applications may not require a license, and others may be licensed based on the level of affiliation with HPE (employee, Certified Partner, etc.).

For the HPE Storage Sizing Tool (licensed as "SWD Sizing Tool"):

- HPE Employees
	- HPE employees ca[n Contact us](mailto:Storage.Sizer@hpe.com) to obtain their first-time LTU. After the initial application of their license, HPE employees will automatically receive an extension to that license as long as they periodically connect to the HPE intranet (office or VPN).
- HPE Certified Partners
	- HPE Certified Partners will get new licenses from a page within their respective, regional partner portals.
	- Note: Partner Portal users with a training ID will not be able to locate the necessary page due to regional permissions. It is recommended that these users follow the Non-Partner process instead.
	- First, log into your regional [Partner Ready Portal.](http://partner.hpe.com/) This is only the initial landing page.
	- Next, for license navigation instructions in North America and Latin America regions, refer to [AMS and LAR Portal Navigation Guide.](https://sizersllb.itcs.hpe.com/SWDSizerWeb/Training/AMS%20and%20LAR_Storage%20Sizer%20Tool%20Nav%20Help.pdf)
	- Next, for license navigation instructions in Europe, Middle East, and Africa/Asia Pacific and Japan regions, refer to [EMEA and APJ Portal](https://sizersllb.itcs.hpe.com/SWDSizerWeb/Training/EMEA%20and%20APJ_Storage%20Sizer%20Tool%20Nav%20Help.pdf)  [Navigation Guide.](https://sizersllb.itcs.hpe.com/SWDSizerWeb/Training/EMEA%20and%20APJ_Storage%20Sizer%20Tool%20Nav%20Help.pdf)
	- Since each geographical region manages their own Partner Portals and we publish at the worldwide level, some regions may not publish our page due to local restrictions including, but not limited to, language restrictions.
	- Partners who cannot find the portal page in their region are requested to use the licensing procedure for "All Others" for more immediate service, but may alternatively send a screenshot of their Partner Portal interface, while logged in, with their **user name**, **portal id**, and **company name** displayed for verification to [Storage.Sizer@hpe.com.](mailto:Storage.Sizer@hpe.com)
- All Others
	- All other users will be required to have an HPE Sales Representative act as a sponsor. You may start a licensing request by using the Request License feature of the License Manager as of Version 7.5.0. After providing the necessary information, and identifying an HPE employee as a sponsor, your sponsor will be able to complete your request and send you a license directly.
	- Start the HPE Sizing Tool License Manager using the Programs Menu or by right-clicking the HPE icon in your system tray and selecting Open License Manager.
	- From the menu in the License Manager, select the menu item "License Request" and choose the "Request A License" item.
	- On the resultant dialog, select the tool for which you are interested in obtaining a license (e.g., SWD Sizing Tool) and fill out the necessary form items. To prevent delays, **it is strongly recommended that you adequately fill out the Reason For Request** section with any appropriate business justifications.
	- When done, click "Submit Request to Sponsor". This will generate an email message that you will need to send.
	- The link and information provided to the sponsor will allow them to generate a license on your behalf. After providing the necessary information, and identifying an HPE employee as a sponsor, an email message to your selected sponsor will be generated. Upon receipt your sponsor will be able to complete your request and send you a license directly.

#### <span id="page-3-0"></span>**Applying a license**

To apply a license:

- Launch the HPE Sizing Tool License Manager via:
	- Start  $\rightarrow$  All Programs  $\rightarrow$  Hewlett Packard Enterprise  $\rightarrow$  HPE Sizing Tool License Manager
	- or, Right-Click the HPE Icon in your system tray and select "Open License Manager"
- Select Action  $\rightarrow$  Apply New License Data
- Navigate to the directory containing the license, and choose the license file
	- For licenses that grant access, the affected tools will have their status changed to "License Installed" (assuming you never had it installed before)
	- For licenses that increase access time, the affected tools will have their expiration dates changed accordingly
	- The Status Line for the tool will change to "License Activated" and the expiration dates will display

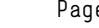

# <span id="page-4-0"></span>**Contact Information**

If you have any questions, problems, or comments, pleas[e Contact](mailto:Storage.Sizer@hpe.com) us

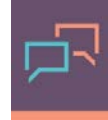

Make the right purchase decision. Click here to chat with our presales specialists.

**Share now**

모 **[Get updates](http://www.hpe.com/info/getupdated)**

> © Copyright 2018 Hewlett Packard Enterprise Development LP. The information contained herein is subject to change without notice. The only warranties for Hewlett Packard Enterprise products and services are set forth in the express warranty statements accompanying such products and services. Nothing herein should be construed as constituting an additional warranty. Hewlett Packard Enterprise shall not be liable for technical or editorial errors or omissions contained herein.

Windows is either a registered trademark or trademark of Microsoft Corporation in the United States and/or other countries.